Arbets- och miljömedicin, laboratorieenheten, USÖ

Dok beteckning: **FMI 09:87-B** Utgåva nr: 5 Utfärdad av: Niklas Ricklund 2019-06-10 Ändrad av: Anders Johansson 17 mars 2025 Godkänd av/datum: Lab. chef Ina Lindell 21 mars 2025 Reviderad av: Anders Johansson 26 jan 2024

### VIBRATIONSMÄTARE HealthVib®HAV

# **Kortmanual för mätning med båda sensorerna/handskarna**

## **Laddning**

Vibindicatorn startar upp när den ansluts till strömuttag eller dator. Stäng av enheterna efter laddning samt uppkoppling mot PC. **Tiden när man startar instrumentet registreras, därefter registreras ingen tid utan loggningarna fördelas med instrumentets loggintervall.**

För utförligare information, se fältmätinstruktion FMI 09:87-A.

### **Aktivera enheterna**

- **1. Alla tre enheterna** (Active, Passive och Vibindicator)**: Tryck på knapp 1** ("ON/OFF" respektive "ON")
	- På Active lyser nu den ena av de två handsymbolerna stadigt vitt. Passive blinkar grönt. Vibindicatorns tre vita dioder lyser en stund, sedan kan den visa batteristatus eller vara helt släckt (om släckt, tryck på högra knappen så visar batteristatus - ju fler dioder som lyser desto mer laddat batteri).
	- Om mätning vill göras med endast en handske så ska Active sitta i den handsken och Passive utesluts helt (och punkter i denna guide som vidare rör Passive kan således ignoreras).

## **Verifiera att rätt sensor sitter i rätt handske**

### **2. Active: För att växla hand, tryck på knapp 2** (antennsymbol)

• Det vita skenet växlar vid knapptryckning från den ena handsymbolen till den andra.

## **3. Active: Tryck på knapp 1** ("ON/OFF")

• Verifierar valet. Active blinkar nu rött vilket indikerar att den sensorn är redo för mätning.

### **Koppla ihop de tre enheterna**

### **4. Active: Tryck på knapp 2** (antennsymbol)

- Handsymbolen på Active blinkar en blinkning blått, sen fortsätter den blinka rött. Passive blinkar rött vilket indikerar att den sensorn också är redo för mätning. På Vibindicator lyser de två handsymbolerna stadigt vitt vilket indikerar att enheten är redo att ta emot data från båda sensorerna.
- Om inte båda handsymbolerna lyser får kopplingen göras om, antingen genom en ny knapptryckning på knapp 2 på Active (antennsymbolen) eller genom att stänga av alla tre enheter och börja om från punkt 1.

## **Starta mätning**

## **5. Active: Tryck på knapp 1** ("ON/OFF")

• En i taget av handsymbolerna på Active blinkar nu grönt. Passive blinkar grönt. På Vibindicator blinkar dioden under antennsymbolen (mittersta dioden, övre raden) vitt två gånger/sekund vilket visar att vibrationsdata tas emot från båda sensorerna.

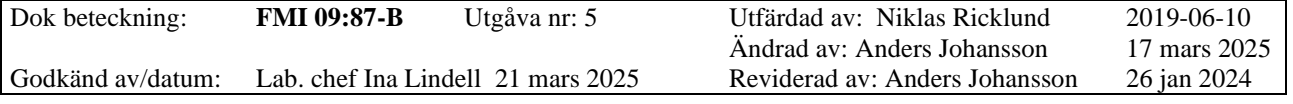

#### VIBRATIONSMÄTARE HealthVib®HAV

(Dioden blinkar istället en gång/sekund när endast en sensor är kopplad till Vibindicator.)

#### **Pausa respektive återuppta mätning 6. Active: Tryck på knapp 1** ("ON/OFF")

• Vid paus blinkar Active och Passive rött som i punkt 4. På Vibindicator lyser endast de två handsymbolerna stadigt vitt, dioden under antennsymbolen är släckt. Återuppta mätningen med tryck på knapp 1 (se punkt 5).

# **OBS! Pauser syns ej i resultatet utan tidsaxeln blir ihoptryckt.**

### **Avsluta mätning**

**7.** Mätningen är pausad som i punkt 6.

- **8. Active och Passive: Håll in knapp 1** ("ON/OFF") **i 5 sekunder**. **Vibindicator: Håll in knapp 2** ("OFF") **i 5 sekunder**
	- Enheterna är släckta/avstängda.
	- Data är sparade.
	- Ny mätning/ny mätfil kan startas utifrån punkt 1.

### **Datahantering**

För installation av programvara och licens, se fältmätinstruktion FMI 09:87-A.

- 1. Starta CVK VibNoise View 3 och skapa ett nytt projekt (**Fil -> Ny -> HAV**).
- 2. Anslut Vibindicator (grå dosa) med USB sladden.
- 3. Klicka på Läs från hårdvara  $\frac{1}{2}$
- 4. Öppna Graffönstret  $\|\alpha\|$  för de enskilda mätningar som ska bidra till resultatet.
- 5. När verktyget  $\mathbf{+}$  är aktivt och man drar med vänster musknapp i grafen, sätts den tidsperioden till aktiviteten vald till vänster  $\left| \cdot \right|$ . Om det redan är valt en aktivitet, så ändras inte den. Tider som inte är satta som någon aktivitet, kommer inte med i resultaten. Stäng Graffönstret med krysset och gå vidare till nästa delmätning.
- 6. Både de enskilda mätningarna och de aktiviteterna som ska bidra till resultaten måste vara förbockade.
- 7. Utgångsläget är att värdena i aktivitetsrutan och resultatsrutan baseras på de delar av mätningarna som har vald aktivitet. Om man i övre delfönstret väljer Använd uppskattad tid och i aktivitetsdelfönstret fyller i uppskattad tid för respektive aktivitet, baseras A8 värde i aktivitetsdelen och grafen i resultatsdelen på uppskattad tid.